*CESS* e-ISSN: 2502-714x *(Journal of Computing Engineering, System and Science) 7(1) January 2022 55-66* p-ISSN: 2502-7131

Contents list available at www.jurnal.unimed.ac.id

**CESS** 

# **(Journal of Computing Engineering, System and Science)**

journal homepage:<https://jurnal.unimed.ac.id/2012/index.php/cess>

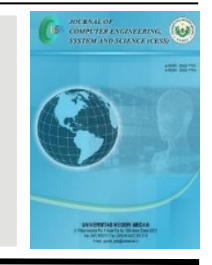

# **Aplikasi Virtual Tour Reality Menggunakan Metode Gambar Panorama Untuk Pengenalan Kampus Universitas Semarang**

# *Virtual Tour Reality Application Using Panoramic Image Method for Introduction to Semarang University Campus*

**Siti Asmiatun1\* , Astrid Novita putri<sup>2</sup> , Ahmad Rifai<sup>3</sup>**

*1,2,3Universitas Semarang Jalan Soekarno Hatta, Tlogosari, Semarang, Indonesia email: <sup>1</sup> siti.asmiatun@usm.ac.id, <sup>2</sup>astrid@usm.ac.id, 3 rifai@usm.ac.id,*

Diterima: 22 September 2021 | Diterima setelah perbaikan: 09 Oktober 2021 | Disetujui: 14 Desember 2021

#### **A B S T R A K**

Saat ini, kita tengah mengalami pandemi covid 19. Pandemi ini mengakibatkan beberapa kesulitan diberbagai bidang yang salah satunya adalah bidang pendidikan. Hal ini disebabkan adanya peraturan pemerintah yang memberlakukan kegiatan belajar dari rumah. Universitas Semarang menjalankan peraturan pemerintah sampai pandemi dapat teratasi. Hal ini menyebabkan pihak kampus kesulitan ketika akan mengenalkan lingkungan kampus pada mahasiswa baru. Sehingga penerapan teknologi media informasi sangat dibutuhkan. Virtual Tour merupakan perkembangan teknologi pada bidang fotografi. Dengan menggunakan teknologi virtual tour pengguna solah-olah akan berada didunia nyata. Penelitian ini memanfaatkan teknologi tersebut untuk mengenalkan lingkungan kampus kepada mahasiswa baru. Penelitian ini menghasilkan sebuah aplikasi virtual tour dengan metode panorama 360°. Metode yang digunakan untuk pengembangan aplikasi adalah metode Multimedia Development Life Cicle (MDLC) dari Luther-Sutopo. Berdasarkan hasil pengujian aplikasi menggunakan black- box, penulis menyimpulkan bahwa aplikasi dapat digunakan sesuai dengan fungsi yang ada dikesuluran aplikasi. Dengan adanya penerapan teknologi virtual tour di lingkungan Universitas Semarang, diharapkan dapat dimanfaatkan untuk pengenalan lingkungan kampus pada mahasiswa baru Universitas Semarang tanpa harus berkumpul atau datang langsung ke Universitas Semarang.

**Kata Kunci**: *Virtual Tour, Kampus, 3DVista, MDLC, Universitas Semarang.*

#### **A B S T R A C T**

We are currently experiencing the COVID-19 pandemic. This pandemic has resulted in several difficulties in various fields, one of which is the field of education. This is due to government regulations that enforce learning from home activities. Semarang University implements

government regulations until the pandemic can be resolved. This causes the campus to find it difficult to introduce the campus environment to new students. So the application of information media technology is needed. Virtual Tour is a technological development in the field of photography. By using virtual tour technology, users will feel as if they will be in the real world. This research utilizes this technology to introduce the campus environment to new students. This research produces a virtual tour application with a 360° panorama method. The method used for application development is the Multimedia Development Life Cycle (MDLC) method from Luther-Sutopo. Based on the results of testing applications using black-boxes, the authors conclude that the application can be used by the existing functions in the application. With the application of virtual tour technology at the University of Semarang, it is hoped that it can be used to introduce the campus environment to new students at the University of Semarang without having to gather or come directly to the University of Semarang.

*Keyword: Virtual, Tour, Campus, 3Dvista, MDLC, Universitas Semarang.*

#### **1. PENDAHULUAN**

Perkembangan teknologi saat ini tengah mengalami kenaikan yang pesat. Hal ini berakibat mengubah perilaku masyarakat dalam menjalankan aktifitas seperti kegiatan yang dulunya dilakukan secara manual atau tanpa bantuan alat, tetapi sekarang telah beralih menggunakan bantuan alat elektronik, digital atau virtual [1]. Menurut Jack dalam tulisannya yogi menjelaskan bahwa teknologi adalah ilmu engineering yang digunakan untuk mengembangkan mesin dan prosedur sehingga dapat membantu memperbaiki kondisi manusia dan membantu pekerjaan manusia. Teknologi yang baik merupakan teknologi yang dapat mempermudah pekerjaan manusia [2].

Saat ini, kita tengah menghadapi wabah penyakit covid-19. Wabah ini telah mengakibatkan beberapa kesulitan diberbagai bidang yang salah satunya adalah bidang pendidikan. Hal ini mempengaruhi pembaharuan kebijakan dan peraturan pemerintah untuk diterapkan. Pemerintah menganjurkan untuk physical and social distancing [2]. Untuk bidang pendidikan harus mengikuti perubahan model belajar tatap muka menjadi online atau belajar dari rumah. Hal ini menyebabkan pihak kampus kesulitan pada masa orientasi ketika akan mengenalkan lingkungan kampus pada mahasiswa baru. Sehingga penerapan teknologi media informasi sangat dibutuhkan. Virtual Tour merupakan perkembangan teknologi pada bidang fotografi. Dengan menggunakan teknologi virtual tour pengguna seolah-olah akan berada didunia nyata.

Virtual Tour adalah simulasi dari sebuah lokasi yang terbuat dari deretan gambar. Gambar tersebut digabungkan atau stitch yang digunakan untuk menghasilkan gambar panorama 360°. Gambar panorama 360° dapat memberikan efek pengalaman seperti berada di dunia nyata meskipun hanya melihat dilayar monitor [3]. Kumpulan gambar panorama 360° dapat membuat suasana lingkungan yang sangat mirip dengan aslinya sehingga metode ini banyak dimanfaatkan dalam bidang pariwisata, pendidikan dan perhotelan [4] [5].

Penerapan teknologi virtual tour telah dibahas dalam penelitian terdahulu. Peneliti Koehl pada tahun 2013 mengembangkan aplikasi virtual tour untuk mendokumentasikan bangunan bersejarah yaitu gedung kompleks mandi di Strasbourg menggunakan Panotour Pro [5]. Selain itu peneliti Napolitano pada tahun 2017 telah menghasilkan sebuah aplikasi virtual tour untuk

pengenalan bangunan sekolah seni nasional kuba menggunakan metode gambar panorama yang diambil dengan kamera Ricoh Theta S [6].

Di tahun 2019, peneliti Dahlan telah menerapkan metode stitching dalam pembuatan virtual reality untuk pengenalan Islamic center Universitas Dahlan dengan tools PTGUI [7]. Selain itu di tahun yang sama, peneliti Pacu putra menerapkan teknologi virtual reality photography untuk mengenalkan objek wisata. Virtual reality photography masih sama dengan virtual tour dimana sebuah teknik yang dapat memberikan pengalaman pada pengguna untuk melihat secara interaktif seperti di dunia nyata [8]. Sedangkan ditahun 2020, peneliti Mohamad Zaidi menerapkan teknologi virtual tour untuk bisnis real estate menggunakan platform Matterport. Teknologi ini mampu menghasilkan aplikasi virtual tour yang dapat memudahkan pembeli mengunjungi properti selama masa pandemi Covid-19 [9]. Peneliti Yogi Anggara menghasilkan aplikasi virtual tour dengan metode gambar panorama 360 untuk pengenalan gedung perkuliahan. Pengembangan perangkat lunak tersebut menggunakan metode waterfall dan menggunakan tools 3Dvista Tour [2].

Pada penelitian ini, penulis menggunakan metode Multimedia Development Life Cycle (MDLC) untuk membuat aplikasi virtual tour di lingkungan Universitas Semarang. Penulis juga menggunakan metode mix method untuk pengumpulan data. Beberapa tahapan yang digunakan dalam penelitian ini seperti pengumpulan data, analisis data, dan perancangan media. Pada tahapan perancangan media penulis menerapkan metode MDLC.

Hasil penelitian ini diharapkan dapat dimanfaatkan untuk pengenalan lingkungan kampus di masa orientasi tanpa harus berkumpul atau datang langsung ke kampus Universitas Semarang. Selain itu, aplikasi virtual tour ini dapat bermanfaat sebagai media promosi bagi calon mahasiswa dengan memanfaatkan teknologi baru untuk mengenalkan lingkungan kampus yang sejuk dan nyaman.

#### **2. METODOLOGI**

Di dalam pelaksanaan penelitian ini terdapat beberapa tahapan yang akan dilakukan. Pertama penelitian ini menggunakan metode pendekatan *mixe method* untuk pengumpulan data. *Mixe method* merupakan metode yang mengkombinasikan dua metode yakni kuantitatif dan kualitatif. Kombinasi ini diharapkan data memperoleh data yang lebih komprehensif, valid, reliable dan objektif [10]. Kerangka tahapan penelitian ini yaitu :

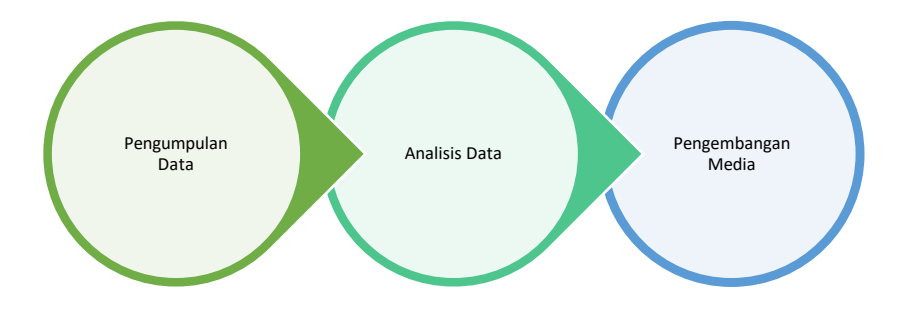

**Gambar 1.** Kerangka Penelitian

Tahapan kerangka penelitian pada gambar 1 dapat dijelaskan sebagai berikut :

### **2.1. Pengumpulan Data**

Tahapan ini penulis melakukan observasi pada lingkungan kampus Universitas Semarang. Tujuan observasi ini adalah untuk melihat secara langsung apa yang terjadi di lingkungan kampus. Penulis juga melakukan wawancara kepada petugas yang berkaitan langsung. Data yang dihasilkan pada tahapan ini adalah informasi mengenai permasalahan yang ada di lingkungan kampus. Sehingga penulis dapat mengetahui solusi yang dibutuhkan untuk menangani masalah tersebut.

### **2.2. Analisis Data**

Pada tahapan ini penulis melakukan analisis data dari hasil pengumpulan data. Analisis data dimaksudkan untuk menemukan ide dan menentukan fitur-fitur dan karakteristik media seperti apa yang dibutuhkan sehingga solusi yang diterapkan sesuai dengan kebutuhan yang ada di lapangan.

## **2.3. Pengembangan Media**

Tahapan ini penulis mulai menggunakan metode untuk pengembangan media. Penulis mengguunakan metode Multimedia Development Life Cycle (MDLC). Metode ini diperkenalkan oleh Luther, dan dikembangkan lebih lanjut oleh Sutopo seperti yang telah dipaparkan pada penelitian mulyani dan andi tentang pengembangan sistem informasi kuliner berbasis andorid [11][12][13][14]. Metode ini memiliki 6 tahapan yaitu concept, design, material collecting, assembly, testing dan distribution. MDLC seperti pada gambar dibawah ini :

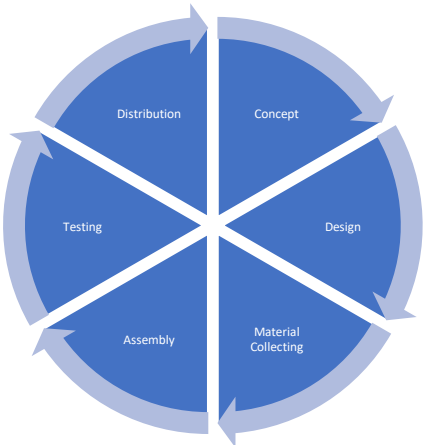

**Gambar 2.** MDLC

# 1. *Concept*

Dalam tahapan ini ada beberapa tahap yang diperhatikan antara lain:

- a. Menentukan tujuan pembuatan virtual tour reality yaitu untuk memudahkan user mendapatkan informasi gedung di Universitas Semarang dengan pengalaman berbeda dalam memperoleh informasi menggunakan gambar panorama 360.
- b. Pembuatan gambar panorama untuk virtual tour reality ini menggunakan teknik fotografi khusus serta menggunakan alat khusus dalam pembuatannya.
- c. Website ini digunakan untuk media informasi Kampus Univesitas Semarang berbasis gambar 360.
- d. Website virtual tour reality ini terhubung langsung dengan aplikasi peta kampus Universitas Semarang.

e. Virtual tour reality Universitas Semarang ini berjalan dan dioperasikan melalui aplikasi android dan PC

## 2. *Design*

Pada tahapan ini dibuat spesifikasi secara rinci dalam perancangan sebuah website. Pembuatan desain rancangan aplikasi bagi menjadi 2 yaitu :

a. Design Prosedural

Perancangan desain aplikasi virtual tour reality tidak luput menggunakan desain prosedural untuk menentukan urutan atau alur dalam mengakses setiap setiap fungsi yang ada dalam aplikasi ini.

b. Material Collecting

Material colleting adalah tahapan pengumpulan materi/bahan, yang dalam hal ini pembuatan virtual tour reality Universitas Semarang menggunakan gambar sebagai materi utamanya. Gambar diambil dari beberapa lokasi yang ini dimasukkan kedalam virtual tour reality.

3. *Assembly*

Tahap assembly (pembuatan) adalah tahap dimana semua objek atau bahan multimedia yaitu gambar panorama yang telah diambil untuk virtual tour dibuat. Gambar -gambar yang telah diambil lalu di-stitch menggunakan software bantu seperti Image 360, Web GL dan Unity 3D. Setelah kumpulan gambar tiap lokasi telah menjadi gambar panorama 360 yang sesuai dengan kebutuhan suatu virtual tour reality, maka berlanjut ke pembuatan virtual tour reality Gedung USM untuk Universitas Semarang.

4. *Testing*

Tahap ini disebut juga sebagai tahap pengujian dimana pengujian dilakukan oleh pembuat atau lingkungan pembuatnya sendiri. Dalam pengujian aplikasi ini dilakukan pengecekan fungsional secara black box testing. Black box testing adalah pengujian yang dilakukan hanya mengamati hasil eksekusi melalui data uji dan memeriksa fungsional dari perangkat lunak.

5. *Distribution*

Dalam tahapan ini, aplikasi yang selesai diuji dan dinyatakan baik sesuai dengan tujuan pembuatan, akan didistribusikan dengan cara mengunggah ke play store dan Website Universitas Semarang

### **3. HASIL DAN PEMBAHASAN**

Hasil dan pembahasan dari penelitian ini akan dijelaskan dalam beberapa tahap yaitu sebagai berikut:

### **3.1. Pengumpulan Data**

Pada tahapan ini, penulis mulai mengumpulkan data berdasarkan observasi di kampus Universitas Semarang. Penulis mewawancarai petugas terkait seperti Bapak satpam bernama pak Supri. Penulis juga melakukan wawancara dengan beberapa mahasiswa. Hal ini bertujuan untuk menemukan masalah yang terkait dengan lingkungan kampus. Dan hasil dari wawancara penulis menemukan masalah tentang pencarian lokasi Gedung atau tempat fasilitas tertentu. Hal ini dikarenakan kurangnya media informasi yang ada di lingkungan kampus. Permasalahan muncul lagi ketika masa pandemic, banyak mahasiswa baru yang merasa kesulitan mengenal lingkungan kampus.

Media informasi tatak letak lingkungan kampus harus dideskripsikan pada sebuah peta atau petunjuk arah. Akan tetapi media informasi berupa peta masih kurang interaktif karena hanya dapat mengenali lokasi lewat gambar ilustrasi saja dan tidak ada visualisasi Gedung. Untuk itu, mahasiswa harus dating langsung ke lokasi kampus. Sedangkan dimasa pandemi, mahasiswa dilarang kekampus karena dapat menimbulkan kerumunan. Maka dari itu, mahasiswa mengharapkan adanya media informasi yang lebih interaktif dan dilengkapi dengan visualisasi Gedung. Media ini diharapkan dapat menampilkan visualisasi lingkungan kampus seperti didunia nyata. Sehingga mahasiswa tidak perlu kekampus untuk mengenali lingkungan kampus karena media informasi dapat diakses kapanpun dan dimanapun.

#### **3.2. Analisis Data**

Hasil dari pengumpulan data dianalisis terlebih dahulu. Analisis data menghasilkan kesimpulan solusi seperti apa yang efektif terhadap masalah yang ditemukan. Berdasarkan hasil analisis data, penulis menyimpulkan bahwa media informasi yang tepat adalah media yang memiliki karakteristik aplikasi yang interaktif. Aplikasi ini memiliki layanan *virtual tour*. Media ini menampilkan tata letak Gedung yang ada di kampus, Gedung perkuliahan sampai dengan fasilitas yang ada di kampus Universitas Semarang. Aplikasi ini dilengkapi dengan penunjuk arah lokasi Gedung dan nama-nama fasilitas yang ada di kampus Universitas Semarang.

### **3.3. Pengembangan Media**

Pada tahapan pengembangan media, penulis mulai menerapkan metode MDLC. Hasil penerapan metode tersebut adalah sebagai berikut:

#### *1) Concept*

Tahapan ini digunakan untuk membuat konsep yang matang mengenai studi literatur, identifikasi user, software dan hardware yang digunakan untuk pengembangan aplikasi. Didalam aktifitas menentukan studi literarur, penulis mengulas penelitian terdahulu yang berkaitan dengan pengembangan *virtual tour.* Hasil yang didapatkan dari aktifitas ini adalah penulis mendapatkan beberapa referensi mengenai konsep alur dan skenario aplikasi *virtual tour*. Selain itu penulis mendapatkan beberapa metode pengembangan aplikasi *virtual tour* dengan beberapa *platform.* Sehingga penulis dapat menemukan pembaharuan apa yang akan dilakukan pada penelitian penulis.

Kemudian untuk identifikasi user, penulis menentukan langkah yang tepat untuk memberikan solusi yang dibutuhkan user bahwa user membutuhkan sebuah aplikasi *virtual tour* yang interaktif. Untuk membuat aplikasi ini, penulis membutuhkan alur dan skenario seperti apa yang dibutuhkan user.

Software yang dibutuhkan untuk pengembangan aplikasi ini yaitu Corel Draw, Photoshop dan 3DVista 3DVista Virtual 2019 dengan menggunakan system operasi windows. Sedangkan untuk hardware Nya cukup menggunakan seperangkat laptop, dan Handphone android untuk menangkap gambar panorama.

#### *2) Design*

Didalam tahapan *design*, penulis melakukan beberapa aktifitas yaitu mendesain alur skenario dan mendesain menu navigasi. Alur dan skenario ini digunakan untuk menentukan titik *hotspot* yang akan dikunjungi user ketika melakukan *tour.*Titik *hostpot* tersebut seperti pintu masuk, halaman masjid, taman dan sebagainya. Berikut Alur dan scenario aplikasi *virtual tour*:

| <b>Tour</b> | <b>View Hostpot</b>    | <b>Aktifitas</b>                                             |
|-------------|------------------------|--------------------------------------------------------------|
| Hotspot 1   | Pintu masuk            | User diarahkan untuk menekan tombol pintu di gerbang         |
|             | gerbang                | masuk USM                                                    |
| Hotspot 2   | Halaman depan          | User dapat tour disekitar halaman depan gerbang dan ke       |
|             | gerbang                | halaman masjid USM                                           |
| Hotspot 3   | Halaman depan          | User diarahkan ke tiga pilihan yaitu masuk ke gedung menara  |
|             | Gedung                 | It. 1, ke taman FTIK dan Kembali lagi ke Halaman depan       |
|             | Menara                 | gerbang                                                      |
| Hotspot 4   | <b>Taman FTIK</b>      | User diarahkan ke Halaman Gedung Menara, parkiran, atau      |
|             |                        | ke kantin                                                    |
| Hotspot 5   | Gedung                 | User diarahkan ke lt.2                                       |
|             | Menara Lt. 1           |                                                              |
| Hotspot 6   | Gedung                 | User diarahkan ke tiga pilihan yaitu ke Lt.3, Ruang rektorat |
|             | Menara Lt. 2           | atau kembali ke Lt.1                                         |
| Hotspot 7   | Gedung                 | User diarahkan ke Ruang Lorong Lt 3, Naik ke Lt. 4 atau      |
|             | Menara Lt.3            | kembali ke Lt.2                                              |
| Hotspot 8   | <b>Ruang Lorong</b>    | User diarahkan ke Parkiran Gedung Menara atau kembali Ke     |
|             | Gedung<br>Menara Lt. 3 | Lobby Lt.3                                                   |
| Hotspot 9   | Gedung                 | User diarahkan ke Ruang UKM, Naik ke Lt.5, atau kembali ke   |
|             | Menara Lt.4            | Lt.3                                                         |
| Hotspot 10  | Gedung                 | User diarahkan Naik ke Lt.7                                  |
|             | Menara Lt 5            |                                                              |
| Hotspot 11  | Gedung                 | User diarahkan naik ke Lt.8                                  |
|             | Menara Lt. 7           |                                                              |
| Hotspot 12  | Gedung                 | User diarahkan naik ke Lt.9                                  |
|             | Menara Lt.8            |                                                              |
| Hotspot 13  | Gedung                 | User diarahkan ke kolam renang, lobby perpustakaan, atau     |
|             | Menara Lt.9            | kembali                                                      |
| Hotspot 14  | Kantin USM             | User diarahkan ke parkiran atau kembali ke taman             |
|             |                        |                                                              |
| Hotspot 15  | Parkiran               | User diarahkan kembali ke kantin                             |
|             |                        |                                                              |

**Tabel 1.** Alur Dan Skenario *Virtual Tour*

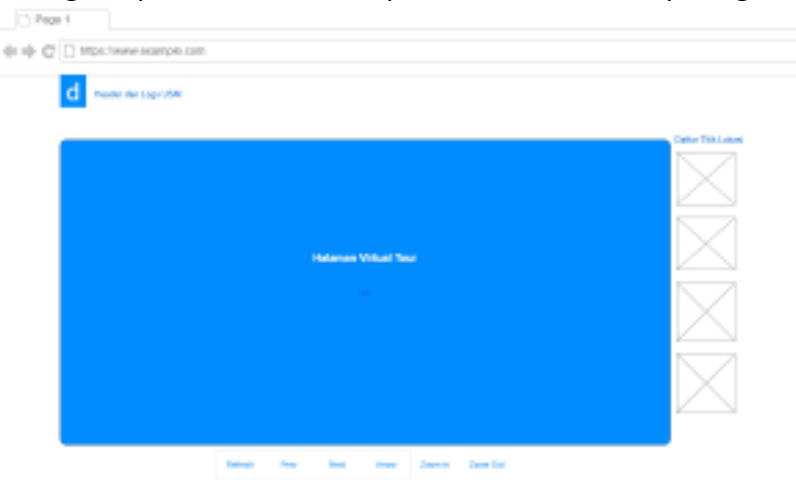

Untuk menu navigasi aplikasi *virtual tour,* penulis mendesain seperti gambar berikut :

**Gambar 3.** Desain menu navigasi aplikasi *Virtual Tour*

Gambar 1 diatas menunjukkan menu navigasi yang dapat di akses oleh user. Pada sisi *sidebar* ada beberapa pilihan titik hotspot yang direkomendasikan. Pada sisi *footer* ada beberapa tombol arah panah untuk melihat lokasi dari atas, bawah, kiri dan kanan, *refresh*  untuk me-*refresh* halaman, dan *prev next* unutk melihat titik hotspot selanjutnya.

#### *3) Material Collecting*

Pada tahapan ini merupakan tahapan pengumpulan bahanyang diperlukan untuk membuat aplikasi *virtual* tour berupa gambar dan teks. Pada material gambar dimaksudkan untuk mendapatkan gambar yang sesuai dengan hotspot yang telah ditentukan pada bagian desain. Gambar yang telah dikumpulkan seperti berikut :

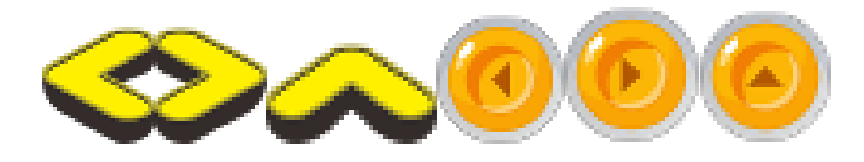

**Gambar 4.** Gambar menu navigasi petunjuk arah

Gambar 4 diatas merupakan gambar untuk *icon* petunjuk arah. Icon ini muncul ketika user mulai melakukan *tour* disalah satu titik *hotspot*.

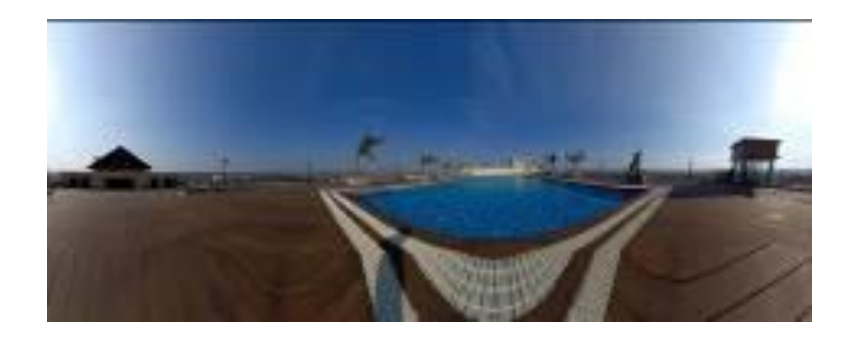

**Gambar 5.** Sample gambar panorama salah satu titik hotspot

Gambar 5 diatas merupakan salah satu contoh gambar panorama yang dikumpulkan dititik hotspot kolam renang dan taman. Gambar panorama ini harus harus diambil gambar sesuai dengan titik hotspot yang telah ditentukan sebelum masuk ke tahapan *assembly*. Sedangkan material teks digunakan untuk membuat keterangan pada hotspot ketika user melakukan *tour*.

### *4) Assembly*

Tahapan *assembly* merupakan tahapan yang memulai pembuatan aplikasi. Tahapan inn memproses dimana setiap material yang telah terkumpul seperti gambar dan teks digabungkan menggunakan perangkat lunak yang telah ditentukan ditahapan konsep.

Langkah pertama yang dilakukan pada tahap implementasi yaitu mengedit gambar panorama menggunakan photoshop. Gambar panorama diedit untuk mendapatkan panorama yang seusai dengan dunia nyata.

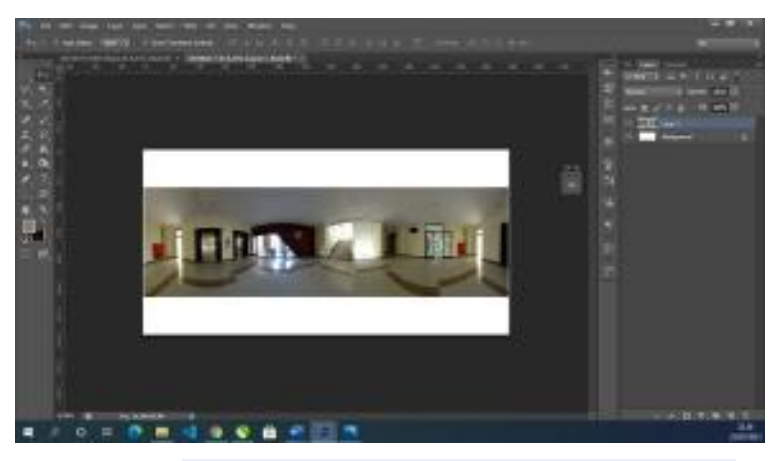

**Gambar 6.** Desain menu navigasi aplikasi *Virtual Tour*

Gambar 6 diatas merupakan proses editing foto panorama. Editing ini bertujuan untuk menentukan titik *start* dan end sehingga ketika gambar diputar 360 derajat akan kembali ke titik *start* atau *end*. Setelah menentukan titik *start* dan *end*, gambar panorama dipotong dan disesuaikan ukurannya dengan perbandingan 4 x 2.

Langkah yang kedua, menerapkan semua gambar panorama yang telah diediting kedalam 3dVista.

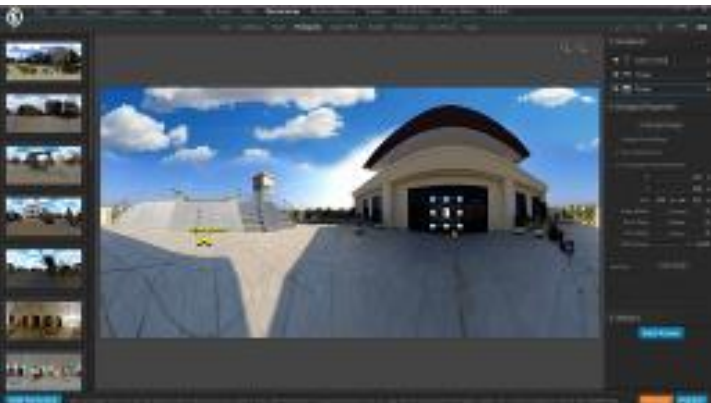

**Gambar 7.** Pembuatan hotspot pada 3DVista

Pada gambar 7 diatas merupakan pembuatan hotspot pada bagian hotspot gedung menara Lt.9. Didalam hotspot ini ada beberapa aktifitas yaitu *user* dapat melihat kolam renang, ruang perpustakaan, atau Kembali turun ke Lt.8. Setelah gambar panorama dipilih pada titik hotspot, kemudian diberikan *icon* arah panah yang menyesuaikan kebutuhan aktifitas. Pada gambar diatas diinputkan *icon* pintu masuk dan *icon* arah panah ke kolam renang.

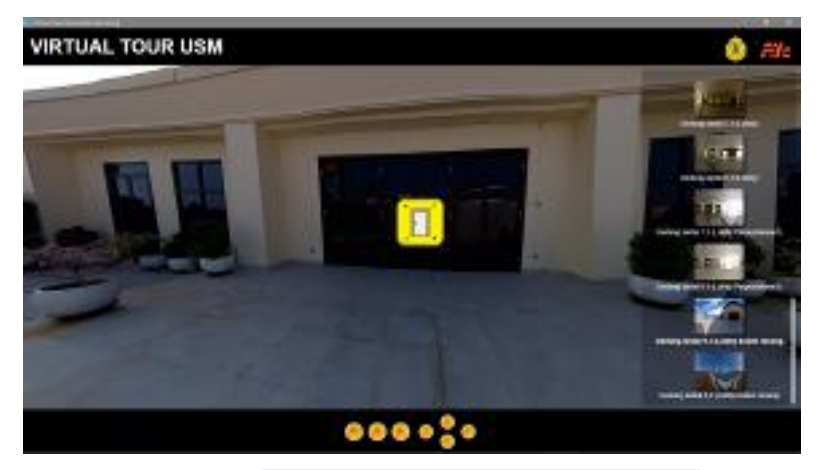

**Gambar 8.** Hasil Akhir Implementasi 3DVista

Gambar 8 diatas menunjukkan hasil akhir implementasi menggunakan 3DVista. Ada beberapa *icon* penunjuk arah dan *icon* pintu untuk aktifitas user Ketika melakukan *tour*. Kemudian pada bagian sisi *sidebar* ada beberapa pilihan *hotspot* yang dapat dipilih untuk mengganti *tour hotspot*.

### *5) Testing*

Tahapan ini merupakan tahapan pengujian aplikasi. Pengujian ini bertujuan untuk mengetahui apakah aplikasi yang dibangun berfungsi dengan baik atau tidak. Penulis menggunakan *black-box testing* untuk menguji aplikasi. Menurut S. Nidhra dalam tulisan rizki *black-box testing* atau pengujian kotak hitam memiliki peran penting dalam memvalidasi fungsi keseluruan aplikasi yang sedang dikembangkan [15]. Ada beberapa metode pengujian *black-box*. Salah satunya penulis menggunakan metode *Couse Effect Graph* dimana metode pengujian yang terdapat kasus uji berdasarkan hubungan antar input dan output perangkat lunak[15]. Hasil pengujian *black-box* dapat dilihat pada tabel 2 berikut ini :

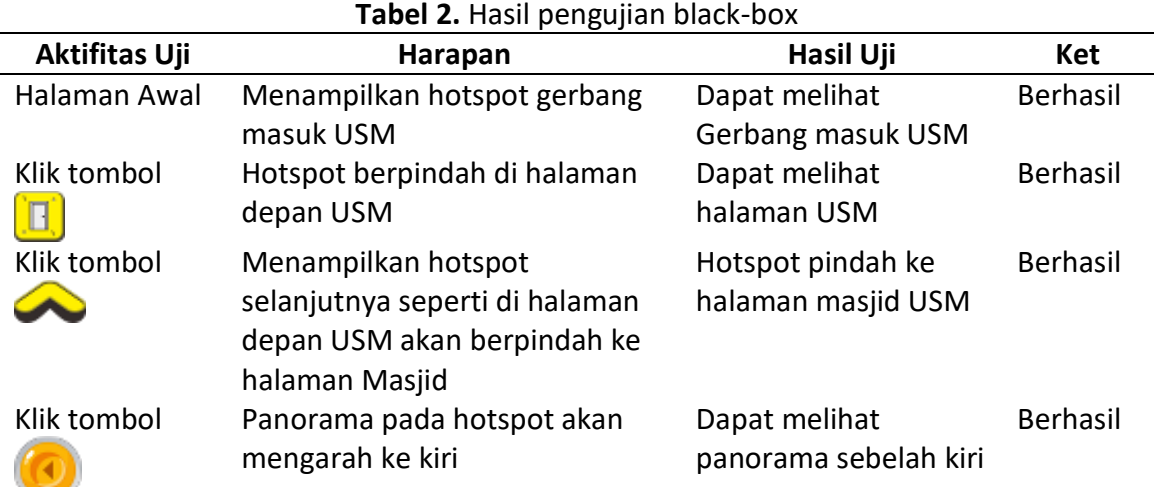

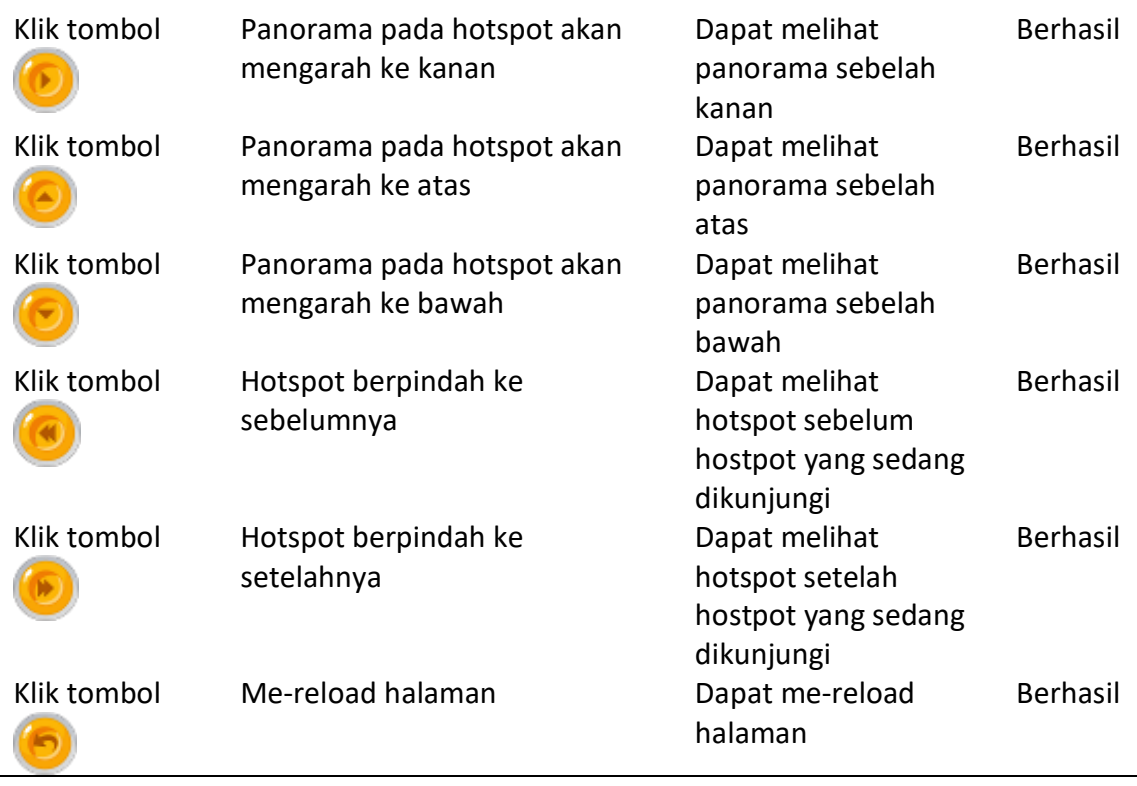

## *6) Distribution*

Tahapan distribusi merupakan tahapan mem-*publish* Aplikasi *virtual tour* yang telah berhasil diimplementasikan menggunakan 3Dvista *Tour*. Apliaksi di *hosting* pada halaman web dan kemudian dapat diakses oleh *user* yang akan melakukan tour di Universitas Semarang.

### **4. KESIMPULAN DAN SARAN**

Berdasarkan hasil penelitian yang telah dilakukan, penulis dapat mengambil kesimpulan yaitu Aplikasi Virtual Tour dapat dikembangkan menggunakan metode panorama 360° dengan 3Dvista Tour Tools. Hasil pengujian black box menunjukkan aplikasi dapat berfungsi dengan baik sesuai dengan fungsional yang ada di keseluruhan aplikasi. Aplikasi Virtual Tour diharapkan dapat digunakan untuk pengenalan lingkungan kampus di masa orientasi tanpa harus berkumpul atau datang langsung ke kampus Universitas Semarang. Selain itu, aplikasi virtual tour ini dapat bermanfaat sebagai media promosi bagi calon mahasiswa dengan memanfaatkan teknologi baru untuk mengenalkan lingkungan kampus yang sejuk dan nyaman.

Untuk pengembangan aplikasi pada penelitian yang akan datang, penulis menyarankan untuk menambahkan hotspot. Sehingga semua lingkungan kampus Universitas Semarang dapat dilihat melalui virtual tour.

### **REFERENSI**

[1] D. R. Aulianto, "N-JILS Teknologi Augmented Reality Dan Virtual Reality di Library Innovation Through Augmented Reality and," Nusant. J. Inf. Libr. Stud., vol. 3, no. 1, pp. 103–114, 2020, [Online]. Available: http://ojs.uninus.ac.id/index.php/JILS/article/view/482/591.

- [2] Y. Anggara and G. M. Zamroni, "Virtual Reality Tour Menggunakan Metode Gambar Panorama 360° Sebagai Media Informasi dan Pengenalan Gedung Perkuliahan Kampus 4 Universitas Ahmad Dahlan," JSTIE (Jurnal Sarj. Tek. Inform., vol. 9, no. 1, pp. 1–12, 2021, doi: 10.12928/jstie.v1i1.19045.
- [3] H. W. Wulur, S. Sentinuwo, B. Sugiarso, T. Informatika, U. Sam, and R. Manado, "Aplikasi Virtual tour Tempat Wisata Alam di Sulawesi Utara," vol. 6, no. 1, pp. 1–6, 2015.
- [4] A. Adityo, "Pembuatan Virtual Reality Tour dengan Metode Gambar Panorama untuk Kampus Fakultas Teknik Universitas Hasanuddin," Univ. Nusant. PGRI Kediri, vol. 01, pp. 1–7, 2017, [Online]. Available: http://www.albayan.ae.
- [5] M. Koehl et al., "DOCUMENTATION OF HISTORICAL BUILDING VIA VIRTUAL TOUR : THE COMPLEX BUILDING OF BATHS IN STRASBOURG," in International Archives of the Photogrammetry, Remote Sensing and Spatial Information Sciences, 2013, vol. XL, no. September, pp. 2–6.
- [6] R. K. Napolitano, I. P. Douglas, M. E. Garlock, and B. Glisic, "Virtual tour environment of Cuba's national school of art," Int. Arch. Photogramm. Remote Sens. Spat. Inf. Sci. - ISPRS Arch., vol. 42, no. 2W5, pp. 547–551, 2017, doi: 10.5194/isprs-archives-XLII-2-W5-547- 2017.
- [7] G. Y. Pramana, "Penerapan Metode Image Stitching pada Pembuatan Virtual Reality Pengenalan Islamic Center Universitas Ahmad Dahlan," JIKO (Jurnal Inform. dan Komputer), vol. 3, no. 2, pp. 1–8, 2019.
- [8] P. Putra, M. A. Firdaus, and M. Farhan, "Penerapan Teknologi Virtual Reality Photography Pada Sistem Informasi Objek Wisata," Comput. Eng. Sci. Syst. J., vol. 4, no. 1, p. 70, 2019, doi: 10.24114/cess.v4i1.11461.
- [9] M. Z. Sulaiman, M. Nasiruddin, A. Aziz, M. H. Abu, N. A. Halili, and M. A. Azuddin, "Matterport : Virtual Tour as A New Marketing Approach in Real Estate Business During Pandemic," in Proceedings of the International Conference of Innovation in Media and Visual Design (IMDES 2020), 2020, vol. 502, pp. 221–226.
- [10] Sugiyono, Metode penelitian kuantitatif kualitatif dan R&D. Bandung: Alfabeta, 2011.
- [11] Luther, Authoring Interactive Multimedia. Boston: Boston : AP Professional, 1994.
- [12] A. H. Sutopo, Multimedia interaktif dengan flash. Graha Ilmu, 2004.
- [13] A. Mulyani, Y. Septiana, D. Tresnawati, and R. Setiawan, "Design of culinary information system based on android using multimedia development life cycle," J. Phys. Conf. Ser., vol. 1402, no. 2, 2019, doi: 10.1088/1742-6596/1402/2/022074.
- [14] A. N. Rachman, M. A. Khairul Anshary, and I. N. Hakim, "Pemanfaatan Teknologi Virtual Reality (VR) Pada Aplikasi 3D Bangunan Perusahaan," CESS (Journal Comput. Eng. Syst. Sci., vol. 5, no. 2, p. 204, 2020, doi: 10.24114/cess.v5i2.18672.
- [15] R. Parlika, T. A. Nisaa, S. M. Ningrum, and B. A. Haque, "Studi Literatur Kekurangan dan Kelebihan Pengujian Black Box," Teknomatika, vol. 10, no. 02, pp. 131–140, 2020.